### If continually flashing red, check that your service activation date has been reached. Then login to the gateway at http://192.168.1.1 and check that the broadband username and password are correctly entered.

If the light fails to show green, check that you are using the power supply provided with the DGA4134 gateway and that you have correctly pressed the power button.

# Internet

# Power

If the light is off or continues flashing check your home wiring. If using DSL filters check that all telephony devices have a filter installed. Also check that your service activation date has been reached.

9

9

5102/11/72

60<sup>:</sup>53

SA0184ADA2

wireless network.

:əɓɐssəɯ

snd press yes.

You should now be connected to your

"Re-enter the key at this stage and if

you will be given the following 7 If you don't type the key in correctly,

should now display connected.

6 After a few moments the network

network, choose the relevant option your PC to be visible on the local

correct the network will again connect".

select Connect. Keep me card. Then

as shown on your

security key exactly

euter your wireless

When prompted

I yeu select Join.

as shown on your

security key exactly

euter your wireless

When prompted

QUICK

SET-UP

GUIDE

technicolor

Keep me card.

Þ

ε

5

selected.

screen.

dropdown list.

**01 SWODNIM** 

と ТИСАРСБЕСЕР

🔨 Connect s rsao789ADD1

些 иссъсгесењ

LZA078F0A21

😑 🕪 型,

2 You may then be asked if you want

4 You will then be asked for the network

Select your wireless network from the

bottom right hand corner of the

Connecting to a PC

**Broadband** 

Voice

**WPS** 

pairing

Off - No connection

Green - Registered

Green flashing - Synchronising

Green - Broadband connected

Off - Not registered/configured

Red - Not registered/enabled

Green flashing - Call ongoing

WPS button - Press to start

Orange - Pairing in progress

Green - Pairing complete

Red - Pairing failed

1 Click on the wireless icon in the

key, enter this and click next.

3 Click connect on the network you

the list.

.nooi senines

Tap Apps icon

Π 

screen, then select

icou ou your home

õ 

Connecting your devices

T 

**DAGI DNA ENDIPAD** 

22

WiFi 6

Tap the settings

..... 

C -

**ΔΙΟΆΔΝΑ** 

Wi-Fi.

screen then tap the ou *ì*onr pome

Wi-Fi network from

.NO si i7-iW ensne

Next select your

Select Wi-Fi and

.nwoda teil

network from the

switched on and

Ensure Wi-Fi is

select your Wireless

DGA4134 Wi-Fi 6 DUAL-BAND GATEWAY

Broadband (Grey cable/socket)

Green flashing - Wi-Fi enabled, data transfer

# Green flashing - Data traffic

Wi-Fi button - Press and hold 3

seconds to enable/disable Wi-Fi

Off - Wi-Fi disabled

Green - Connected

connect

disabled Red flashing - Trying to

Off - No Broadband /

Green - All OK

Wi-Fi

Info

# Internet

Red - Internet / Voice error

Troubleshooting

Orange - Starting up

# Getting started

Thank you for choosing the DGA4134 as your Broadband Gateway. The DGA4134 is a dual band gateway that supports Wi-Fi 6 (11ax) on both 2.4GHz and 5GHz

The DGA4134 supports Wi-Fi EasyMesh. This feature allows the addition to your home Wi-Fi network of a compatible Wi-Fi EasyMesh Extender such as Technicolor OWA0131.

# ABOUT PASSWORDS

There are three passwords that are used with your Broadband service and your DGA4134 gateway. These are described below

## **BROADBAND (PPP) USERNAME/** PASSWORD

If your Service Provider does not support automatic configuration of your DGA4134 these details will be provided to you separately. During first installation, the DGA4134 will prompt you to enter these (PPP) details.

# GATEWAY ADMIN PASSWORD

To access the advanced features of your DGA4134, login to the admin pages at http://192.168.1.1. The unique password (or Access Key) can be found on the enclosed card and on the label of the DGA4134. The DGA4134 will prompt you to change this default password

| ch as the                        | technicolor                                             |
|----------------------------------|---------------------------------------------------------|
|                                  | blor OWA0131<br>t included)                             |
| to something                     | Technicolor Gateway Wirele                              |
| you can easily<br>remember. Note | Network Name TNCAP123456<br>Password / Key ABCDETCH 123 |

using a strong password containing both upper-case and lower-case letters, numbers and special symbols. Your password should ideally be 12 characters or more.

### WIRELESS PASSWORD

that for security

we recommend

If you are connecting using a wireless device, you can connect either using WPS pairing or by manual configuration using the wireless password. The default wireless password is 16 characters. If you decide to change this password, we recommend a strong password of at least 16 characters. Note: Knowledge, by others, of this password will allow them to access your home network.

# Contents of your box

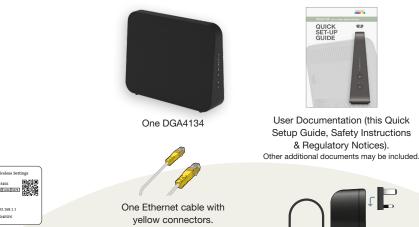

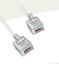

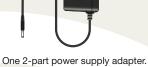

Clip together the 2 parts of the PSU.

One DSL cable.

### **OPTIONAL ITEMS**

These optional items are included by your Service Provider dependent on the type of Broadband Service provided:

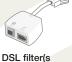

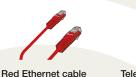

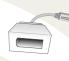

**Telephony** adapter

# Connecting up

# **BEFORE YOU START**

Carefully read the Safety Instructions and Regulatory Notices document included in your package before continuing with the installation of your DGA4134.

Your DGA4134 gateway can be used with either DSL (ADSL/VDSL) or Fibre (FTTP) Broadband. Depending on the type of Broadband service to which you have subscribed, connect up the DGA4134 as shown. If your service has been activated you can now switch on the DGA4134. After powering up, the DGA4134 will have a solid green broadband LED indicating that it has correctly detected a Broadband signal.

Some service providers will remotely configure your DGA4134 so that it automatically connects to your broadband service. This automatic configuration can take a few minutes.

If your service provider does not provide automatic configuration of your gateway, then they will provide you with the PPP details for your Broadband Service.

When you first try to connect a device to browse the Internet, your DGA4134 will prompt you for these PPP username/ password details.

Once you have input and applied the password the Broadband and Internet LED on your gateway will be solid Green.

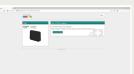

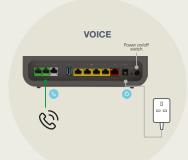

If your service provider supports an Internet based Voice service, you will also have been supplied with a telephone adapter that can be used to connect your existing telephone or DECT handset.

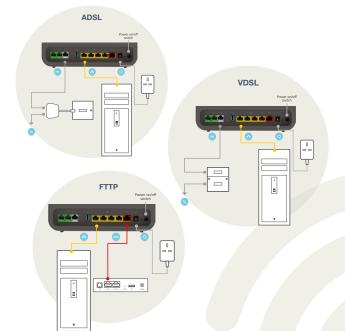